## **Converting Prior Year Data**

Last Modified on 06/24/2025 11:46 am CDT

## Q. Do I need to convert previous years' datasets to the new version of Agvance when I convert my current year?

A. In order to run reports over prior years, those datasets will have to be converted. If this data is not converted when running the report, an error message will occur.

To convert the prior year dataset, log out of Agvance and log back in, selecting the prior year from the Agvance Year drop-down.

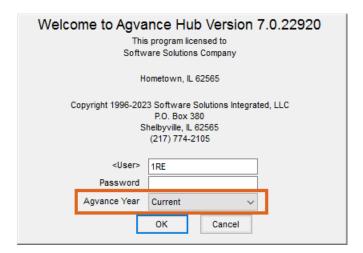

After converting the data, make an image and back the dataset up again so that it does not have to be reconverted in the event of a restore.

In newer versions of Agvance, there is a utility to convert prior year databases one after another without having to log into each database separately. To use the utility, see here.